【Confidential】

2023.3.1

# 健康診断についてのご案内

## **■富士石油健康保険組合健診概要**

- 1.予約申込および受診期間
	- **・予約登録期間:2023年3月27日~2024年3月31日 ・健診受診期間:2023年4月 1日~2024年3月31日**
- 2023/3/27~2023/3/31(1週間のみ)2022年度の 予約情報登録も可能です。 (受診者選択画面「受診者情報」に2年度表示されます)
- 2.受診対象者:被保険者(任意継続含む)、被扶養者(任意継続含む)
- 3.健康保険組合の補助する健診コースと対象者および健保補助額健診コース

(年齢基準日:当該年度初め4月1日時点)

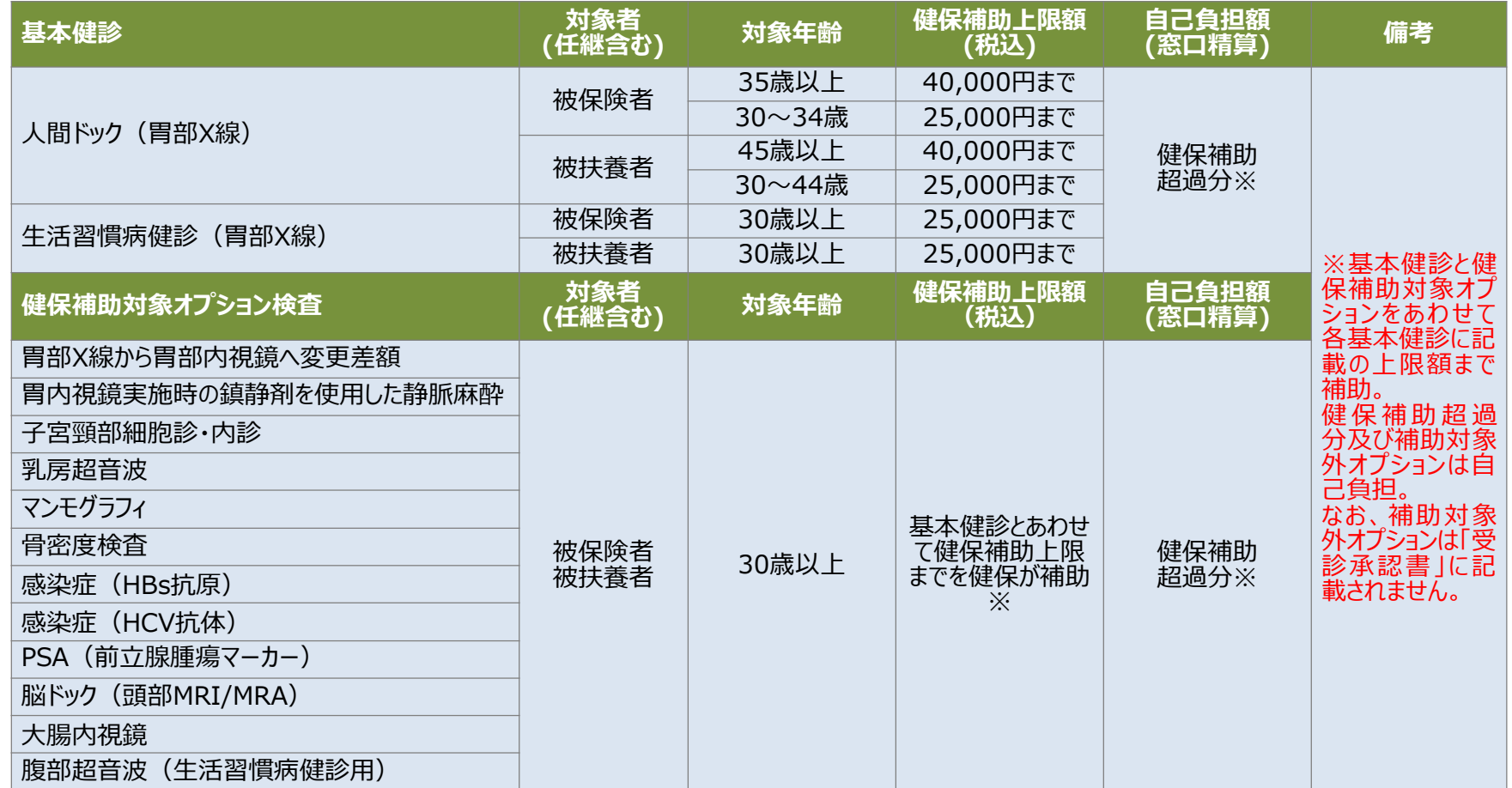

#### 【ご留意事項】

上記以外のオプション検査(健保補助対象外)については、直接健診機関へご予約・費用確認してください。

なお、上記以外のオプション情報は、予約システムに登録出来ません。(予約システムには、基本健診情報と健保補助対象オプション情報を登録・申請してください。)

# ■契約機関一覧(1/2)千葉·神奈川

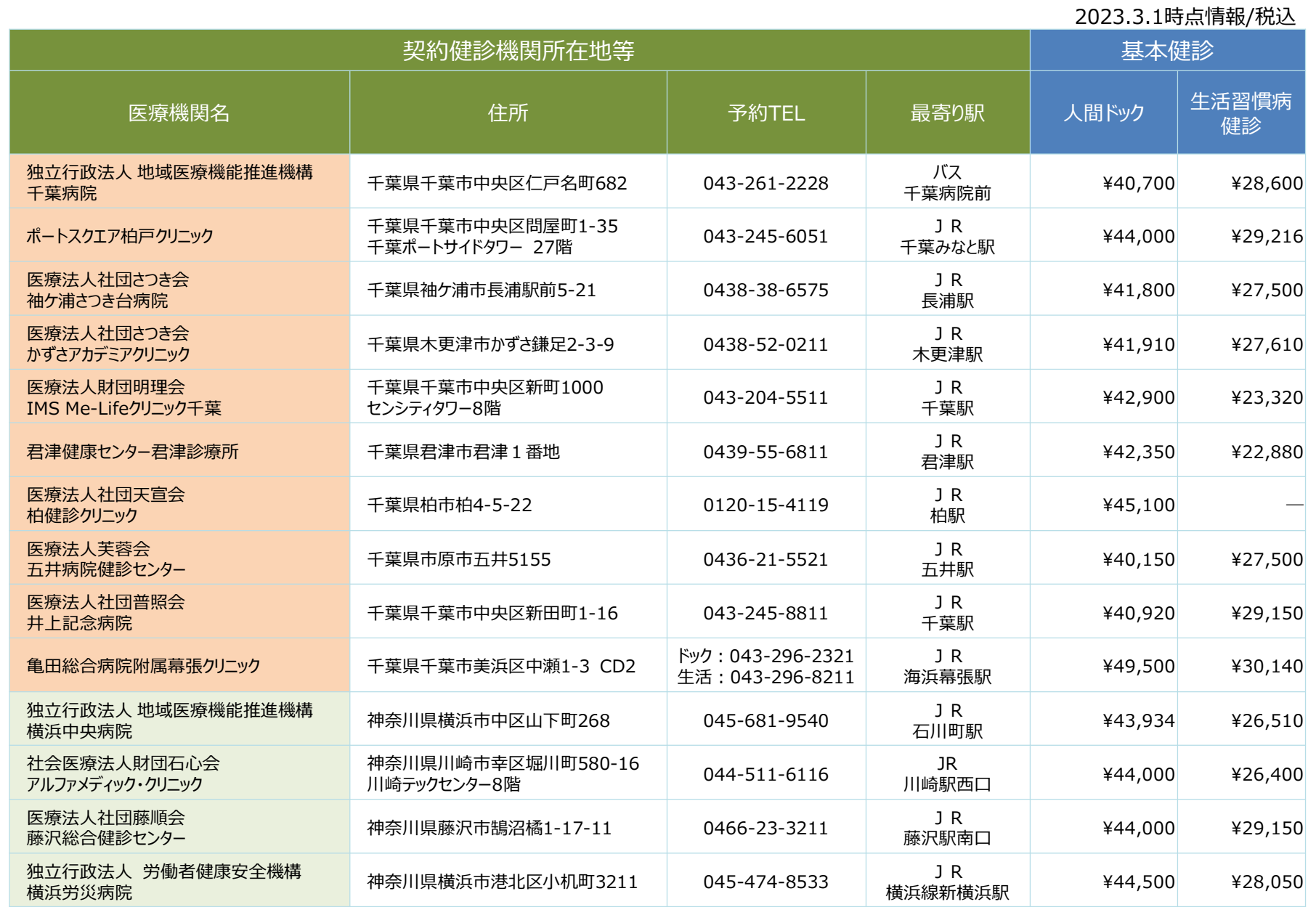

# ■ 契約機関一覧 (2/2) 東京

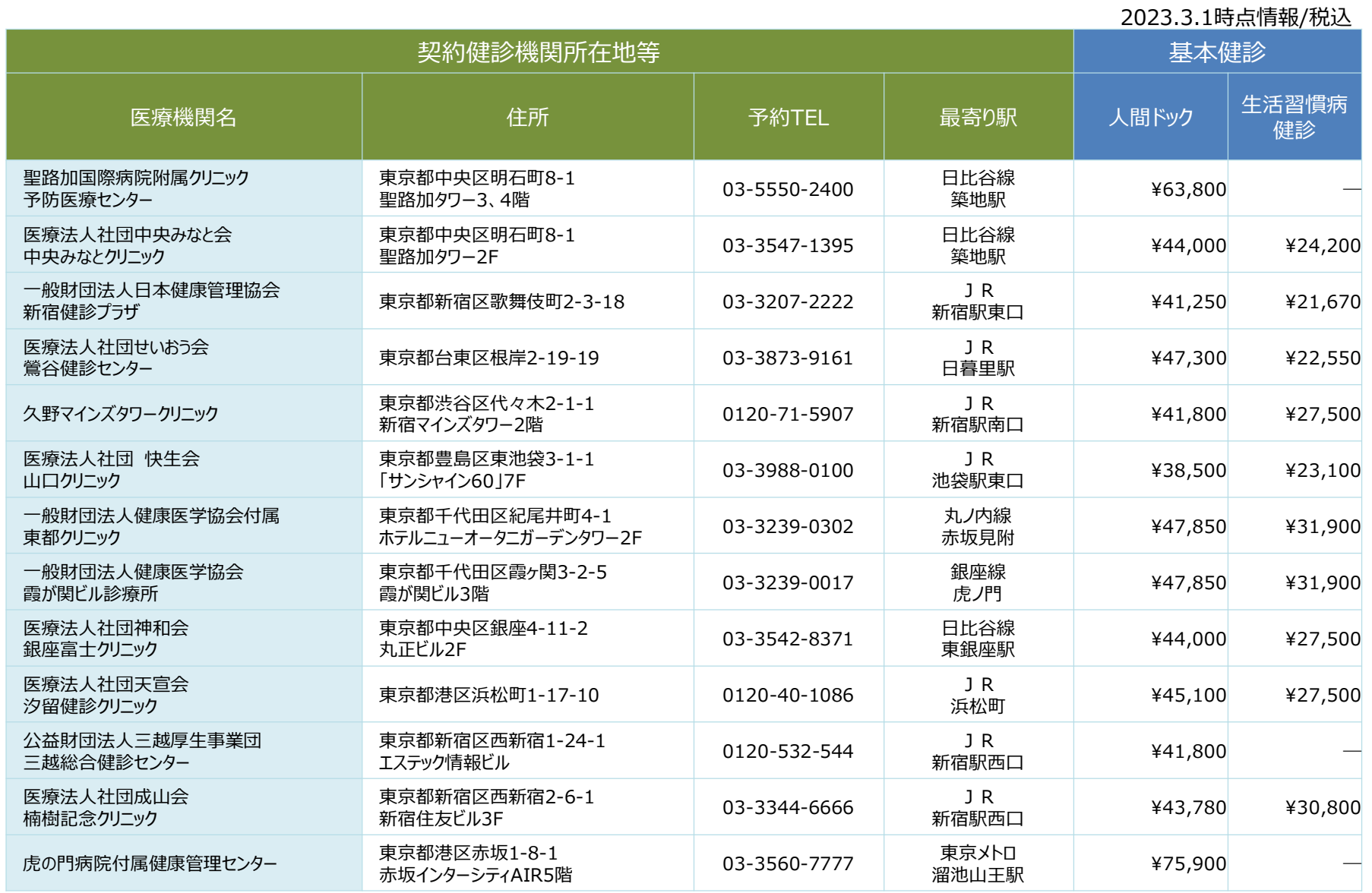

※過年度健診実績等を勘案し、フィオーレ健診クリニック(東京都新宿区)、明治安田健康開発財団新宿検診センター(東京都霜区)および山口病院(東京都豊島区)との間の健診契約 は 2022年3月31日を以て終了。

# **■予約手続きの流れ**

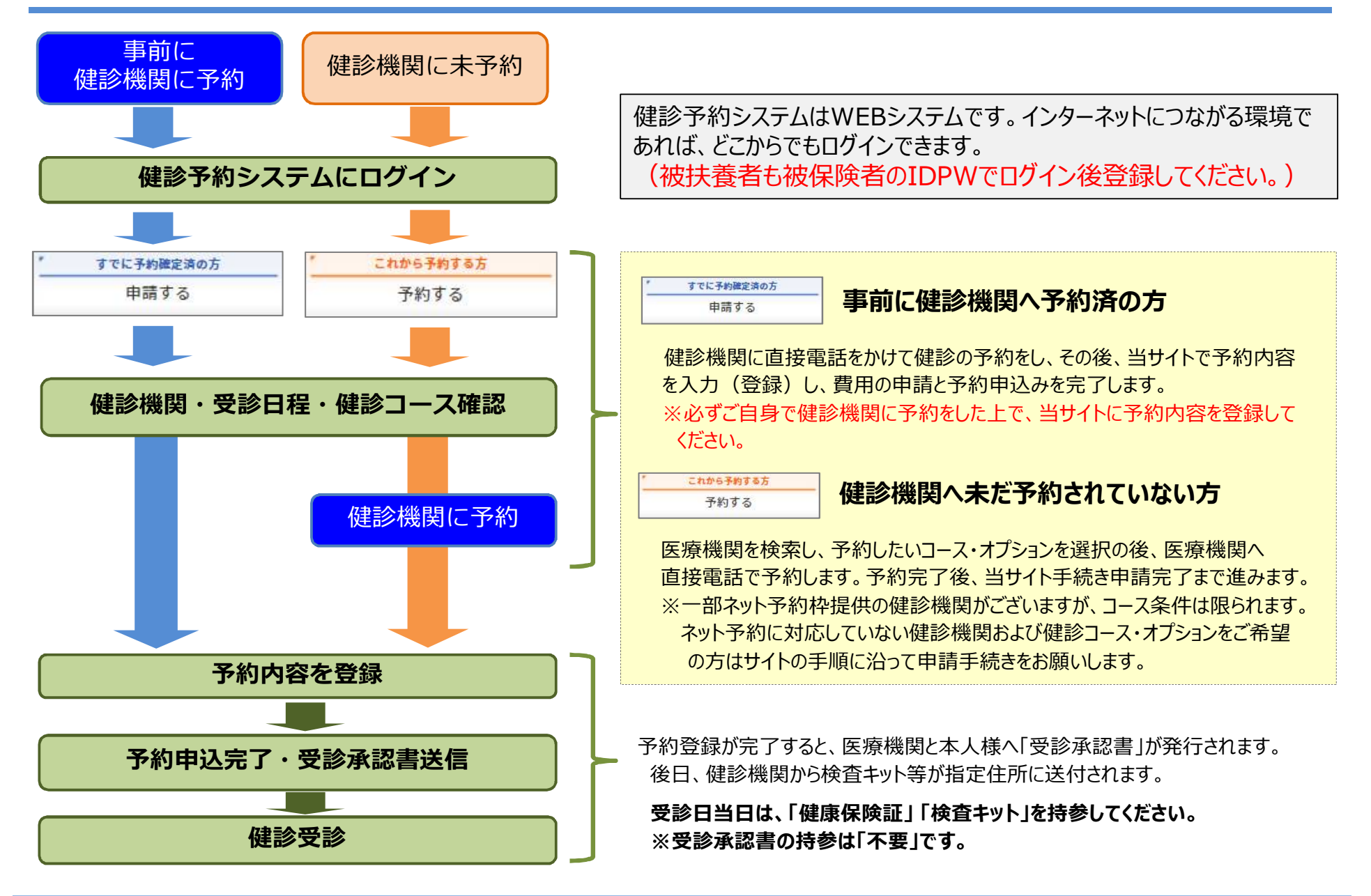

# **■ログイン画面**

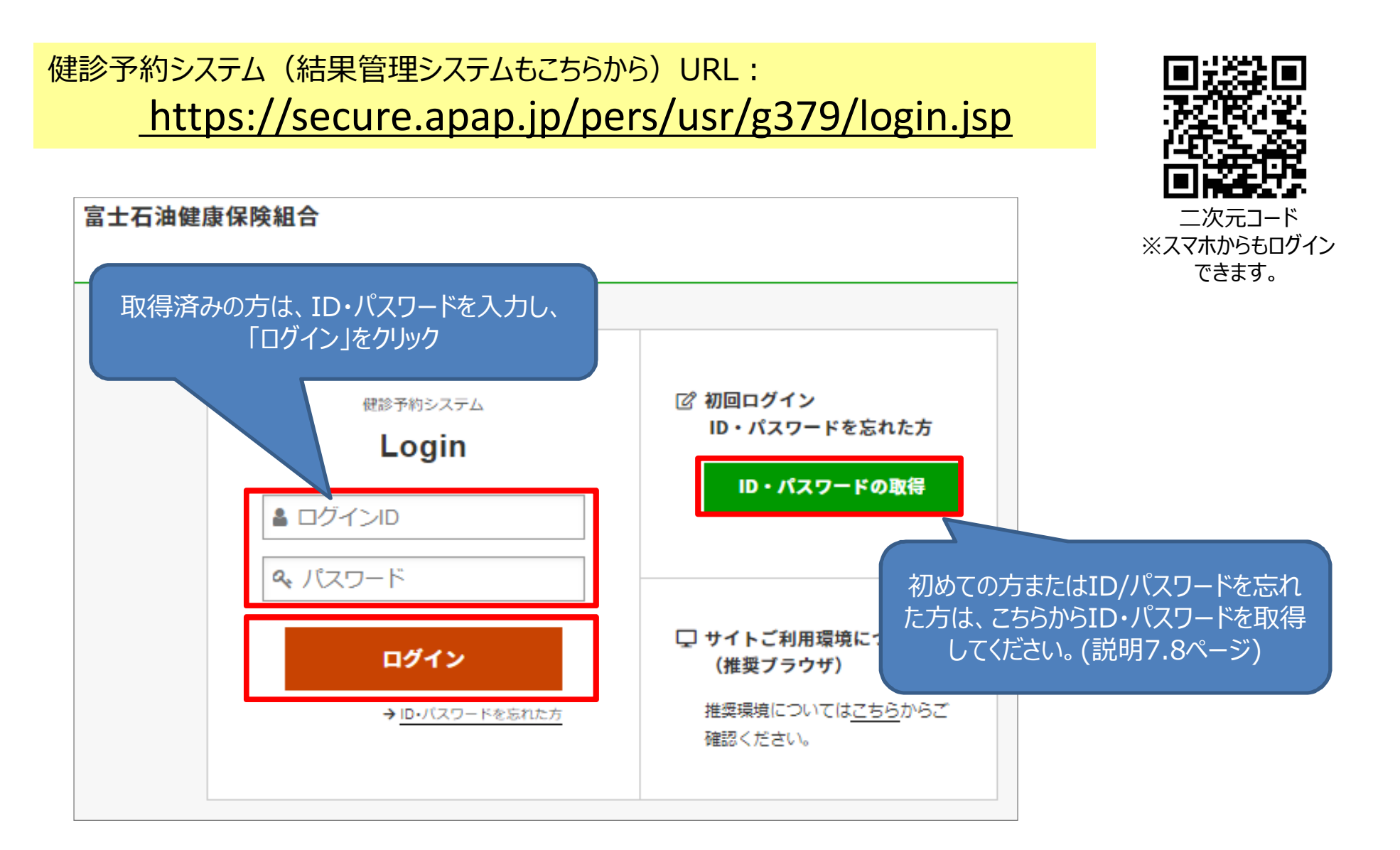

# **■ID・PW取得方法**

## 初めての方またはID・パスワードを忘れた方

【Confidential】

# 【ログインページ】

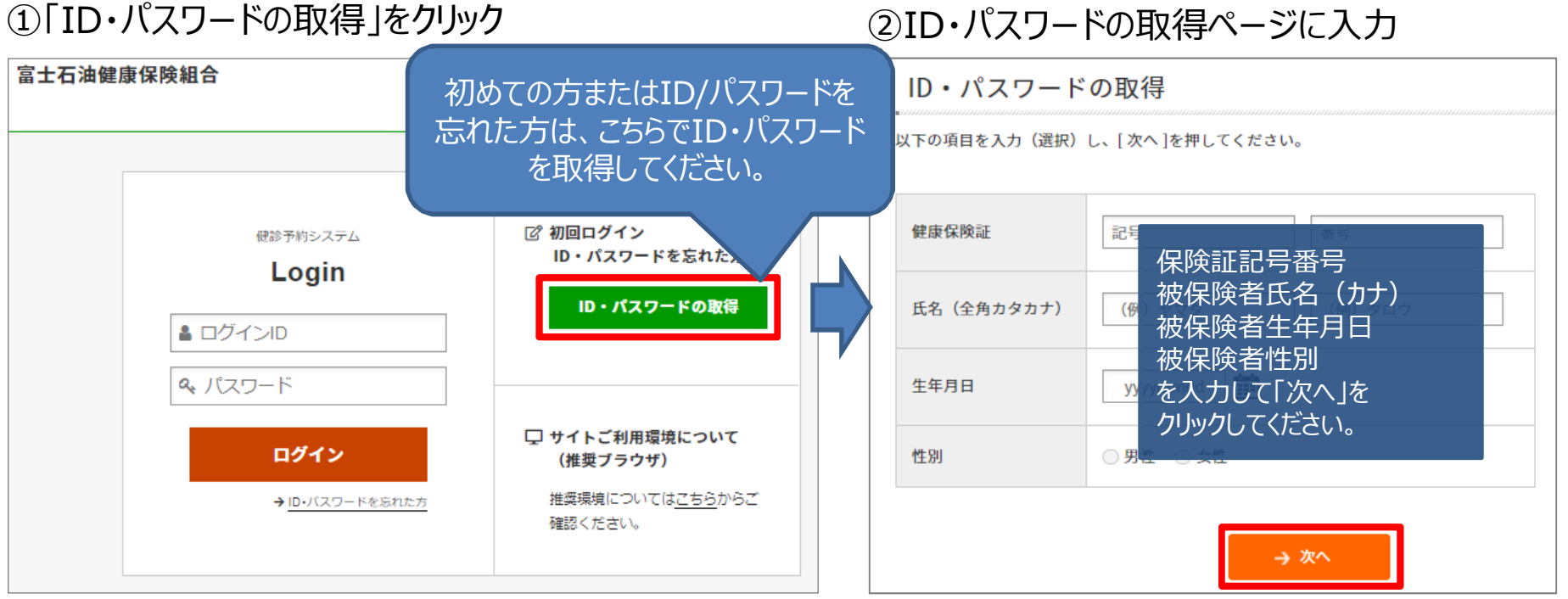

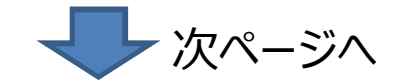

**■ID・PW取得方法**

④メールに届いたURLをクリックします。

## ③メールアドレスを指定して「→送信」をクリック

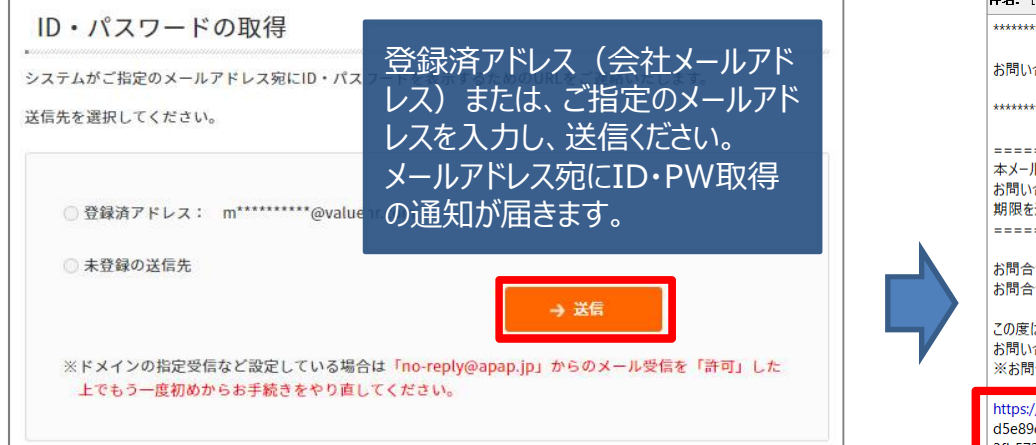

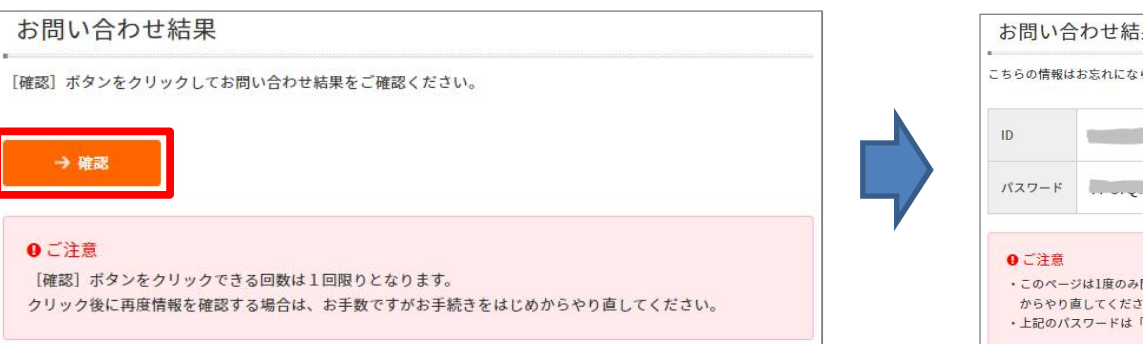

健診予約システム(結果管理システムもこちらから)ログインページURL: https://secure.apap.jp/pers/usr/g379/login.jsp

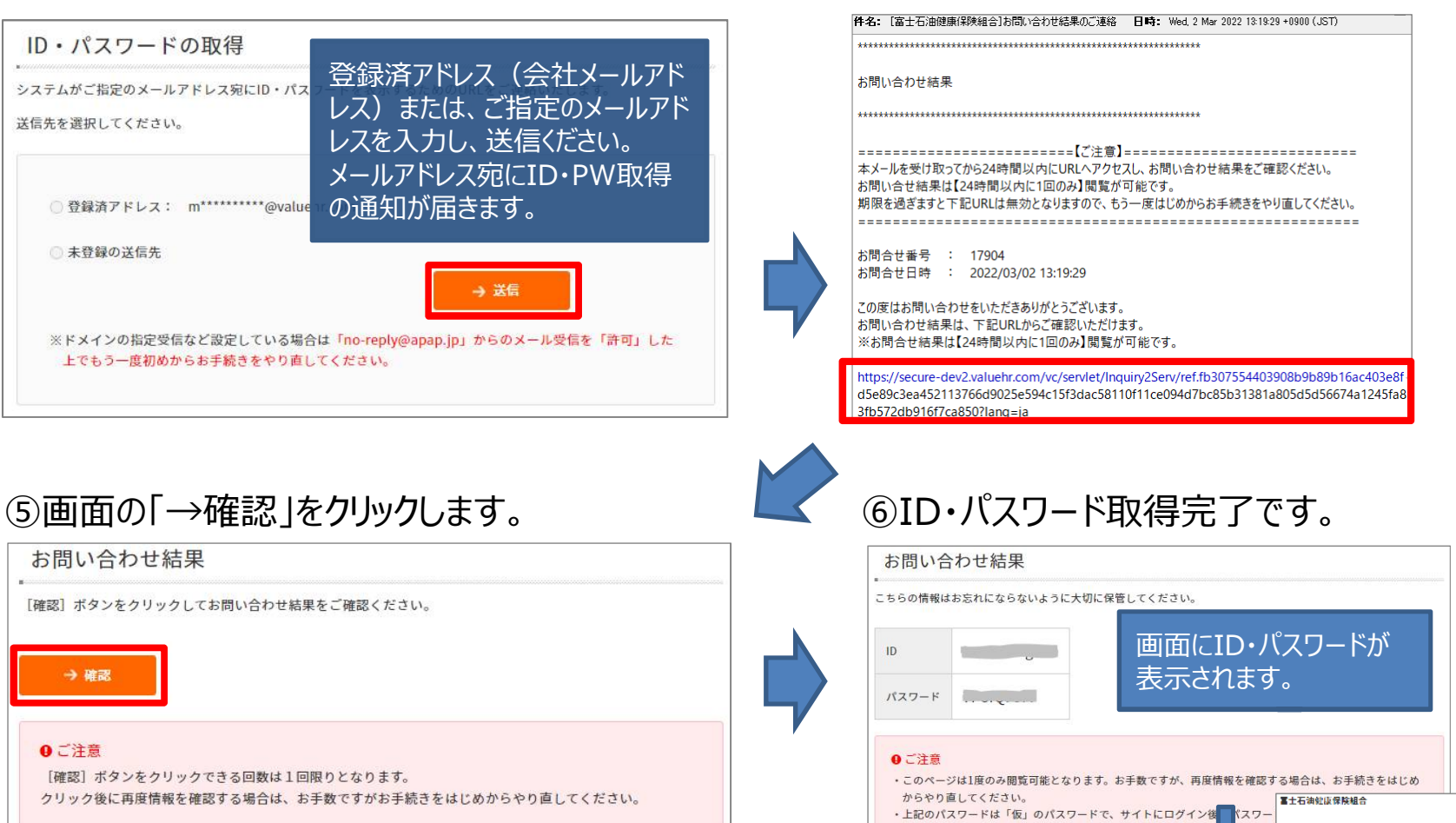

⑦ログイン画面より取得した ID・パスワードを入力して ログインします。

**※画面・画像はイメージです。本サイトと一部異なる場合がございます。**

**RESIDENCE** - ID - パスワードを忘れる方

**ID** · パスワードの取得

□ サイトご利用環境について<br>(推算プラウザ)

経営の様子でいてはこちらがらご<br>特徴とさせい

elsivesse sur

Login

 $-0.043$ 

A LIGHT SID

## **■健診予約システムのご案内**

## ログイン後予約システムTOP画面

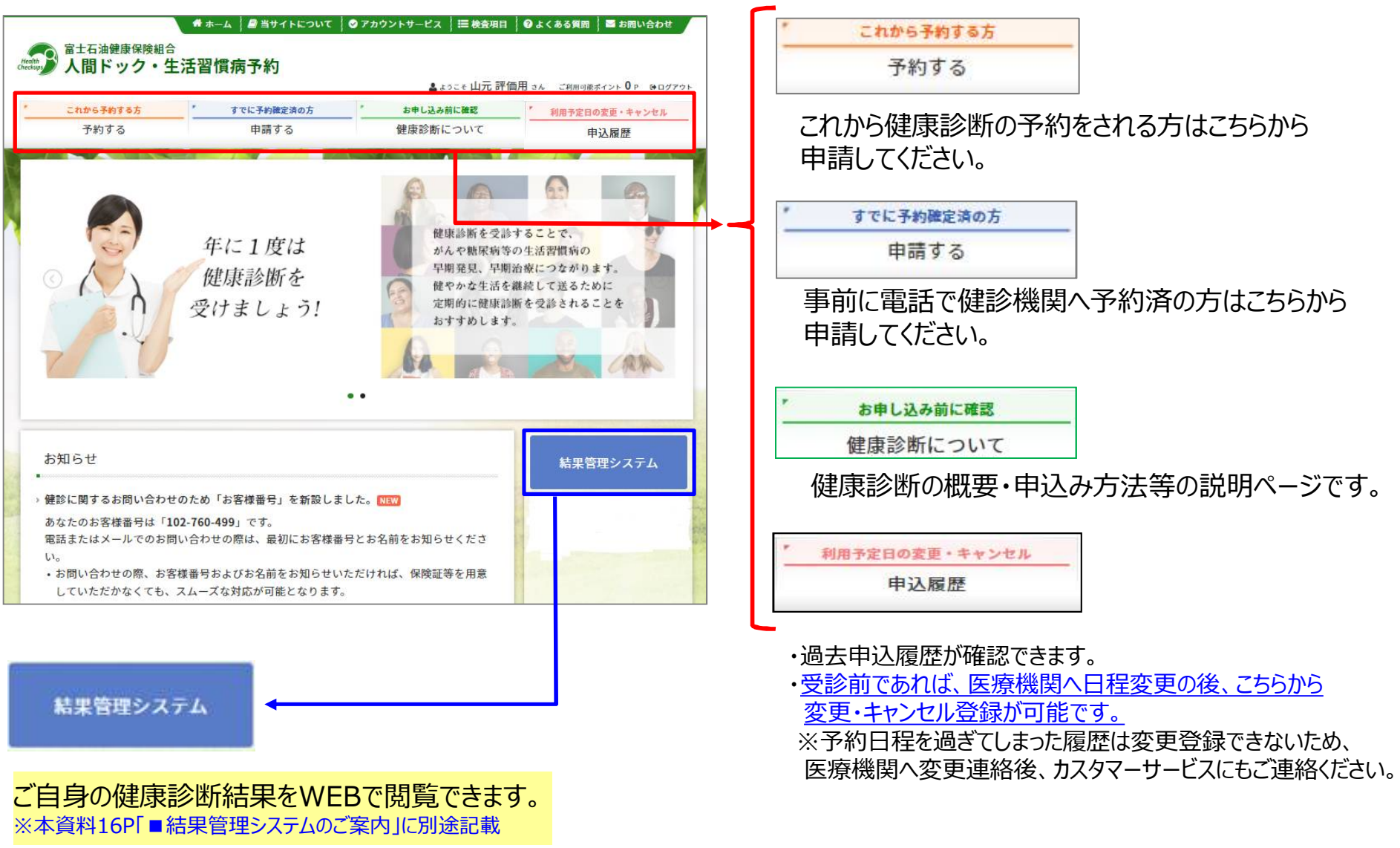

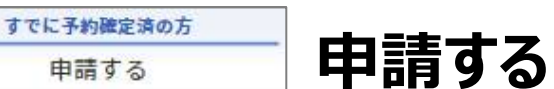

電話で健診機関に予約手続きをされた方は、医療機関へ受診承認書の発行をするため、当システム 上で必ず予約内容を登録してください。

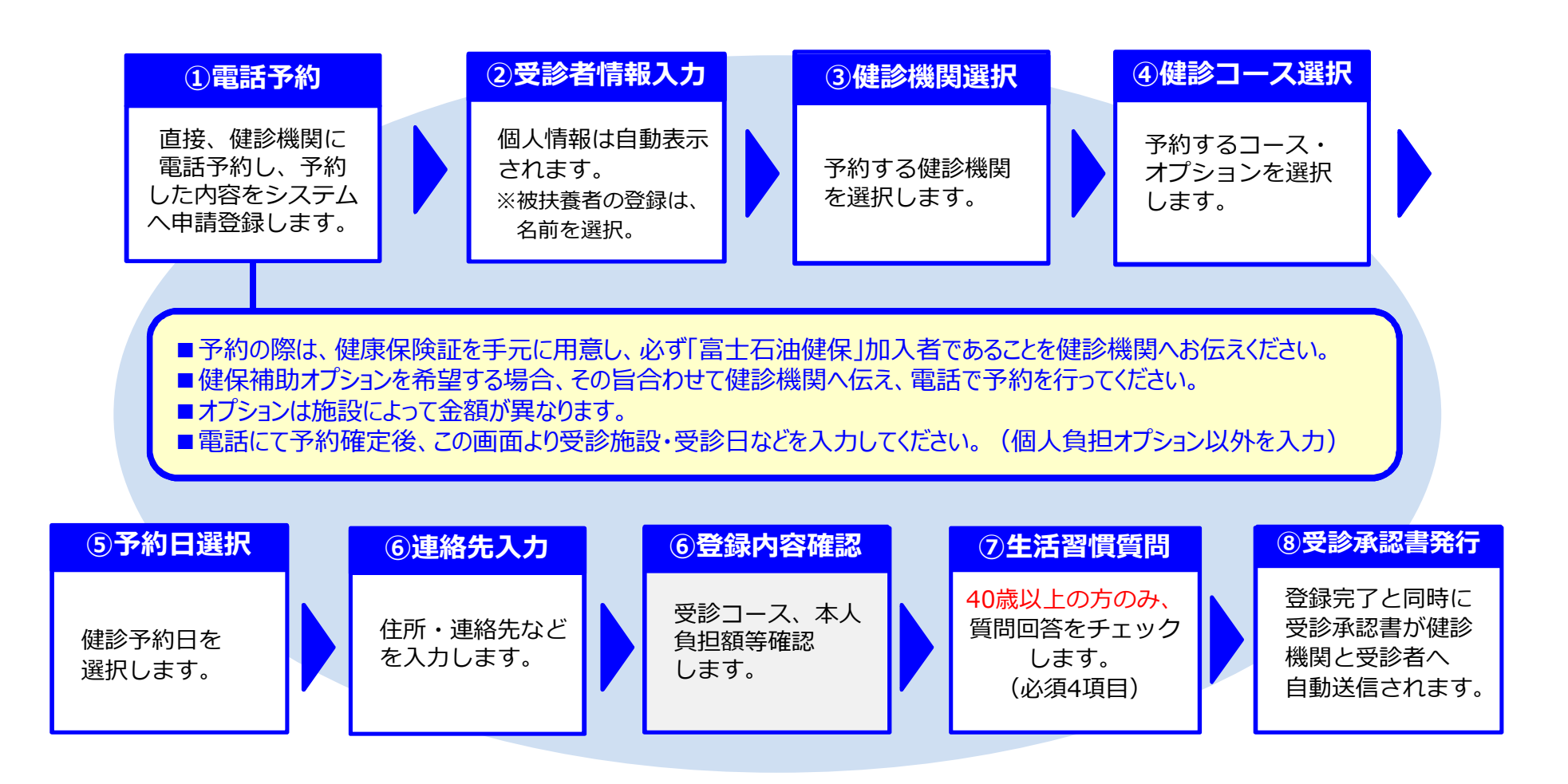

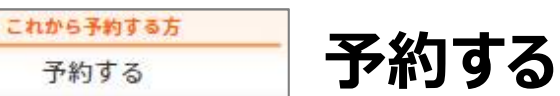

これから予約する方は、こちらから医療機関、受診コースなどを選択して申請を行います。 登録の途中で、医療機関へ予約のうえ、申請登録を進めて完了します。

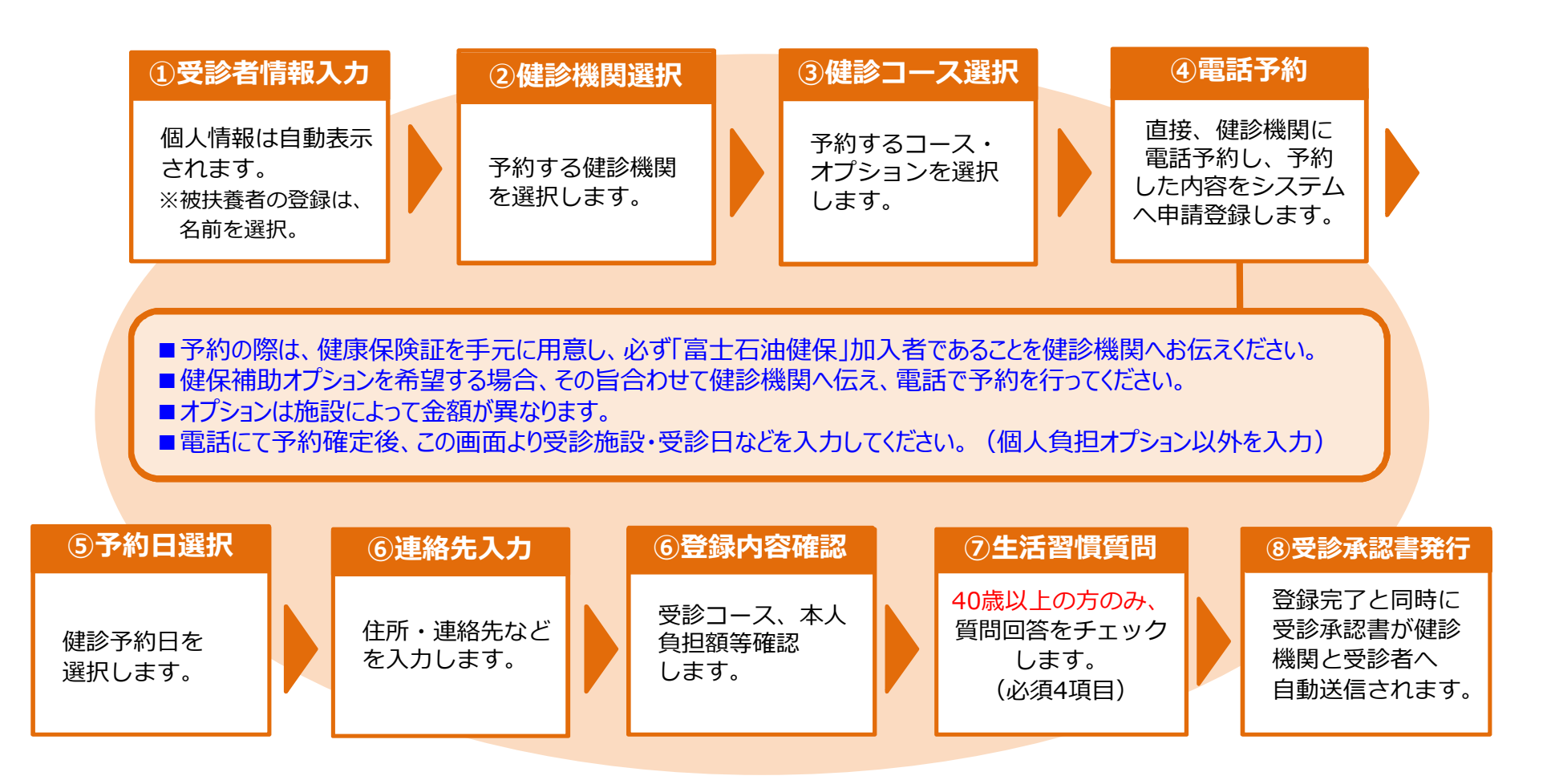

※一部健診機関からあらかじめ予約枠を確保している場合、電話予約なしで予約ができる場合があります。【 <mark>ネット#km マーク】</mark> (確保されている健診機関は限られます。予約システムにてご確認ください。)

## **受診承認書について**

「健診予約システム」より、予約・申請が完了すると、ご指定の送信先宛に「受診承認書」が送られますので、登録した 内容をご確認ください。

※受診日当日は、ご本人確認のため「健康保険証」「健診機関指定の提出物」を必ずご持参ください。

### (**受診承認書の当日持参は不要です。**)

受診承認書の送付先にメールを指定している場合、以下のメールおよびパスワード付のPDFファイルが届きます 送信元: tcf-kensin@apap.jp 件名:[健診] PE20XXXXXXXXXX

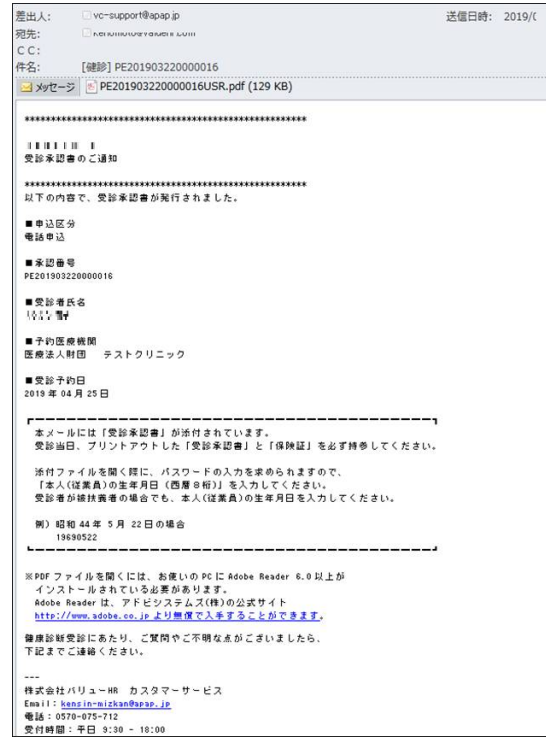

## メールサンプル マンス こうしゃ 受診承認書サンプル

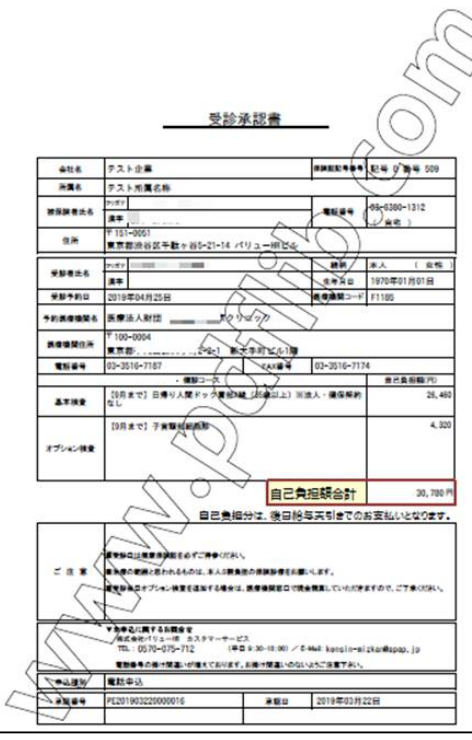

受診承認書(PDF)の開封パスワードは、 **被保険者本人**の生年月日(**西暦8桁**)です。 例)昭和44年5月22日の場合 [パスワード] 19690522

## **①健診機関へ電話予約された方**

利用予定日の変更・キャンセル 申込履歴

## **必ず事前に、健診機関へ「日程変更またはキャンセル」連絡をしてください。 健診機関へ連絡後、 [申込履歴]より日程変更・キャンセル登録をお願いします**。

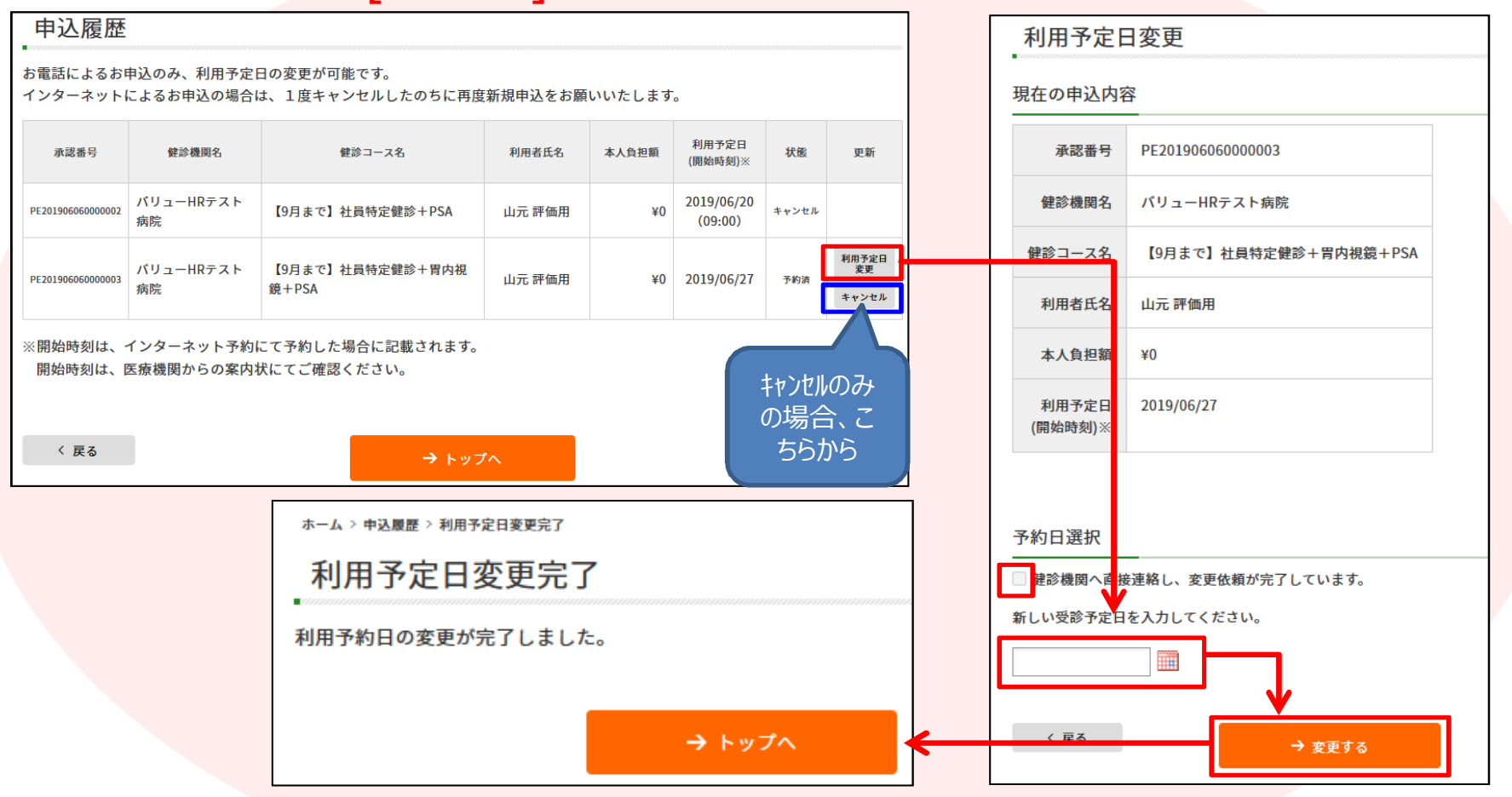

利用予定日を過ぎてからのキャンセルはできませんので、 P15カスタマーサービスへ予約システムの登録情報キャンセルの連絡をお願いします。

#### **※画面・画像はイメージです。本サイトと一部異なる場合がございます。**

利用予定日の変更・キャンセル 申込履歴

## **② より、予約された方 申込情報をキャンセルし、もう一度最初から健診予約手続きが必要です。**

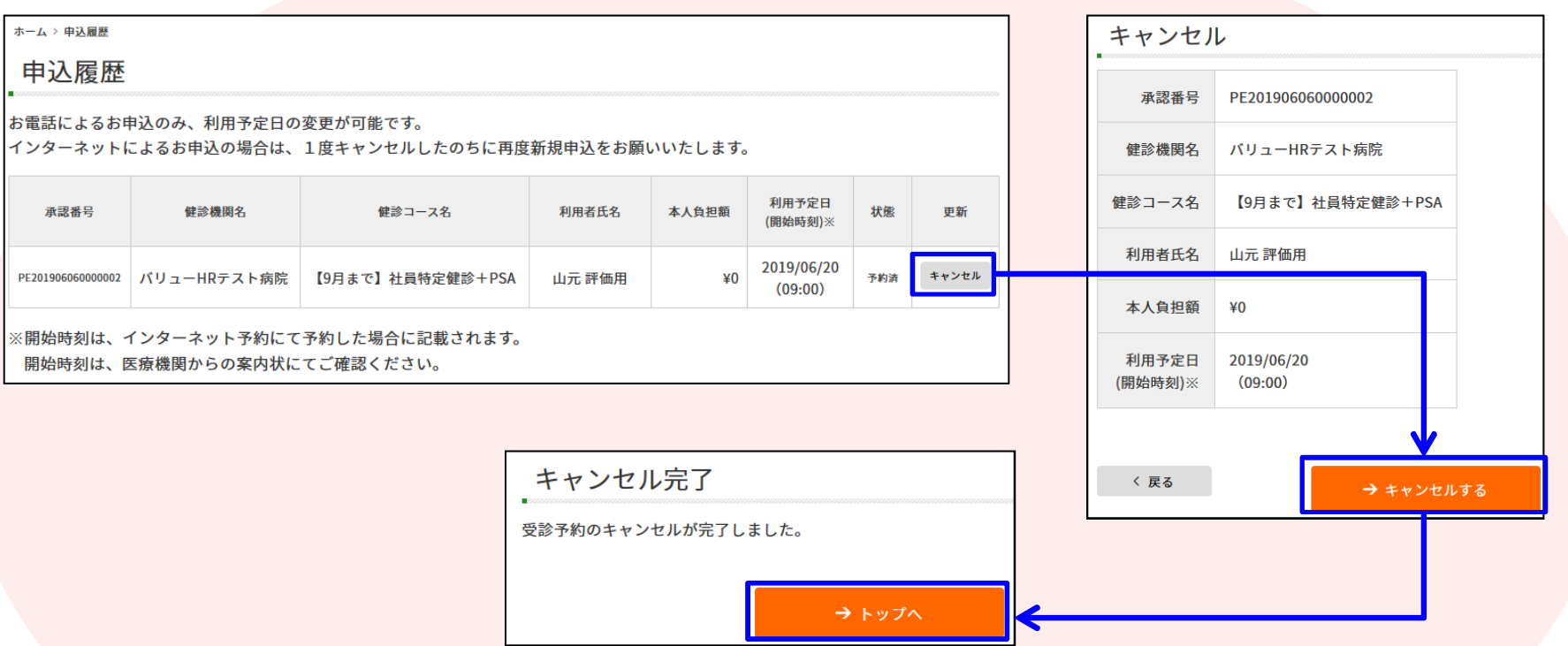

利用予定日を過ぎてからのキャンセルはできませんので、 P15カスタマーサービスへ予約システムの登録情報キャンセルの連絡をお願いします。

当システムを利用しての健診に関する質問等ありましたら、下記までお問合せください。 ※システムの入力方法、期日を超えた予約変更・キャンセルなど

**■ ㈱バリューHRカスタマーサービス** 

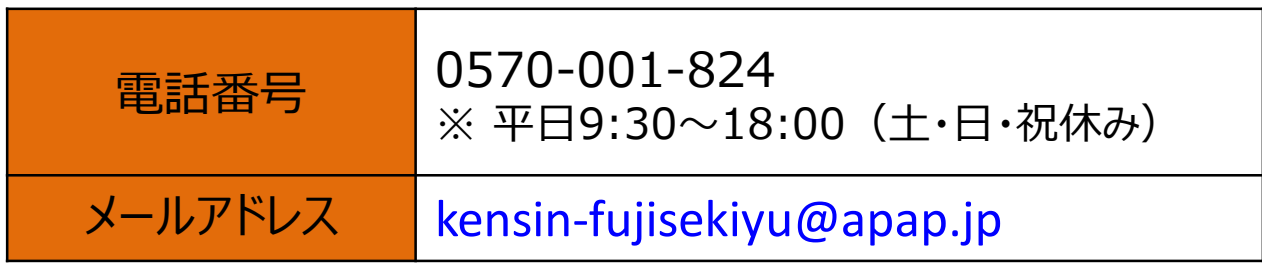

上記以外に関するお問い合わせは、健康保険組合までご連絡ください。 ※契約健診機関外で受診したい方、ご自身都合により健康診断を受診することが できないなど

■健康保険組合ホームページ:http://fuji-kenpo.or.jp/

### 【Confidential】

## **■結果管理システムのご案内**

### 被保険者ご自身の健康診断結果をWEBで閲覧できます。

・お手元の医療機関からの紙結果とシステム判定内容が違う場合は、医療機関からの結果の指示に従って、二次検査等ご受診ください。

・被扶養者の結果は、閲覧できません。

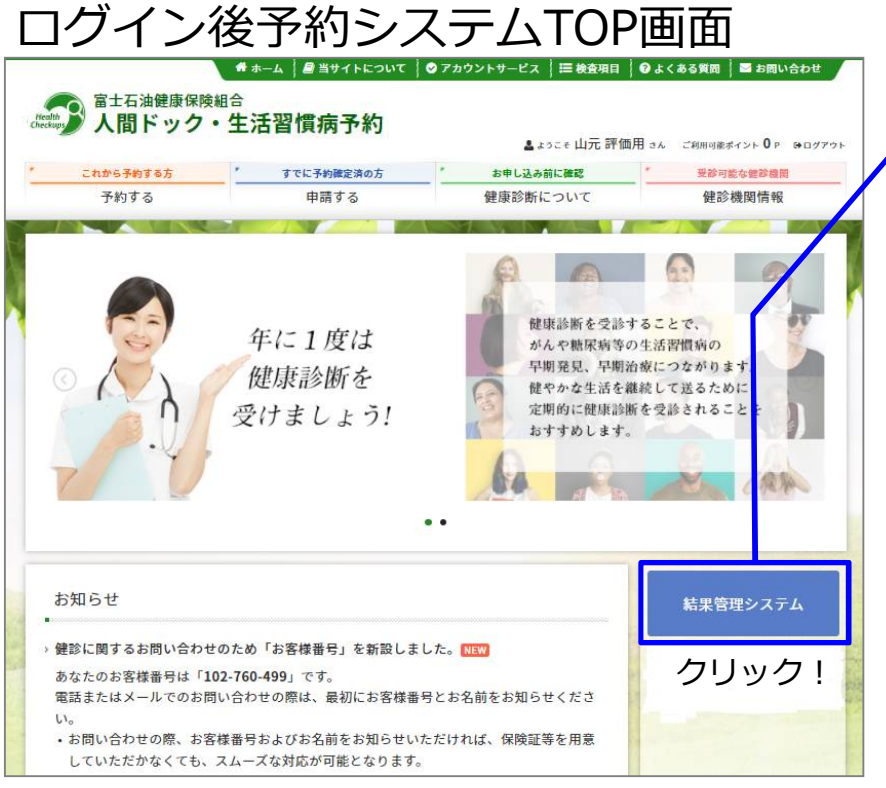

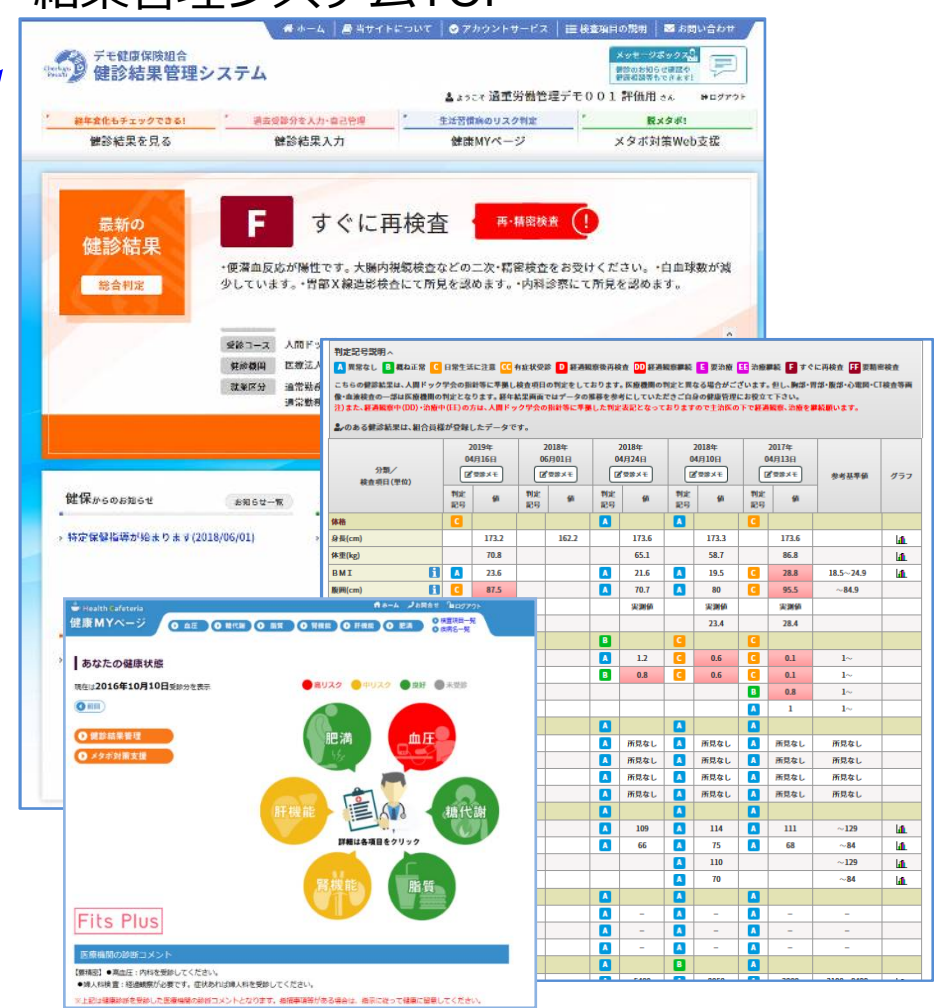

結果管理システムTOP